## **GPV – Gestão de Pessoal e Vencimentos Versão 5.3.94 – setembro de 2014**

Este documento refere as principais alterações implementadas na versão 5.3.94 e passa a fazer parte integrante do manual do programa.

# **ANTES DE ATUALIZAR O PROGRAMA PARA ESTA NOVA VERSÃO**

**- Faça uma cópia de segurança para guardar em arquivo;**

**- NUNCA restaure cópias de segurança de versões anteriores sem contactar os nossos serviços de apoio técnico.**

**- Leia atentamente este documento, facultando-o a todos os utilizadores do programa e outros responsáveis pela coordenação e supervisão das áreas de pessoal e vencimentos.**

## **Atenção:**

Com a garantia de que a aplicação se encontra encerrada em todos os computadores, atualize o programa para a versão agora disponibilizada. A instalação deve ser executada por um utilizador com direitos de administrador no sistema operativo (Windows).

A **versão 5.3.94** tem como principal objetivo dar resposta às disposições legais previstas na Lei nº 75/2014, de 12 de setembro, tendo paralelamente sido implementados também alguns procedimentos que visam facilitar o utilizador no processamento de outubro de 2014.

## **1. Redução remuneratória (Lei nº 75/2014)**

A partir do próximo processamento (outubro 2014) o programa passa a aplicar a redução remuneratória de acordo com os mecanismos previstos na Lei nº 75/2014. Na preparação e processamento das remunerações com a versão agora disponibilizada, **tenha em especial atenção**:

- a) Na fase da preparação, **todos os retroativos e reposições devem ser introduzidos pelo valor líquido**, ou seja, já deduzidos de qualquer redução remuneratória a que estejam sujeitos, atentos ao mês/ano a que estes se reportam. Tenha em atenção que a redução remuneratória teve inicio em janeiro de 2011, de janeiro a maio de 2014 a fórmula foi alterada e no período compreendido entre junho e 12 de setembro de 2014 não houve lugar a qualquer redução remuneratória.
- b) Tal como já acontecia anteriormente, o processamento apenas deverá ocorrer depois de preparadas todas as folhas necessárias nesse mês correspondentes a cada um dos seguintes blocos:
	- Folhas Principais, adicionais e horas extraordinárias;
	- Folhas de subsídio de Natal;
	- Folhas de subsídio de férias.
- c) A coluna "Outras Entidades" disponível na fase da preparação das folhas principal e adicional, continua a ser utilizada para dar resposta à obrigação legal prevista no nº 3, artigo 2º da Lei nº 75/2014.

## **2. Folhas de subsídios de Natal e férias**

Na fase da preparação destas folhas foram incluídos dois novos campos para indicação de eventuais valores a repor, tal como já acontece na secção "Reposições" da folha principal.

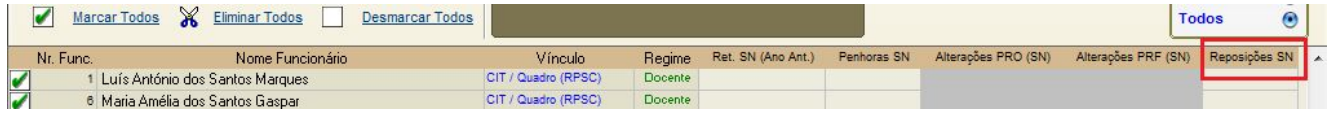

## **3. Artigo 40º da Lei nº 35/2014 ( Assistência a familiares )**

A informação dos artigos na tabela de faltas foi atualizada com base no articulado da Lei nº 35/2014 e LTFP publicada em anexo ao citado normativo legal.

Para além da alteração referida no parágrafo anterior, chamamos também a V/ especial atenção para a alteração que a seguir se refere.

Para dar resposta ao disposto no artigo 40º da Lei nº 35/2014, a tabela de faltas do **RPSC** foi reajustada e, consequentemente, alterado o procedimento no tratamento de ausência para assistência a familiares.

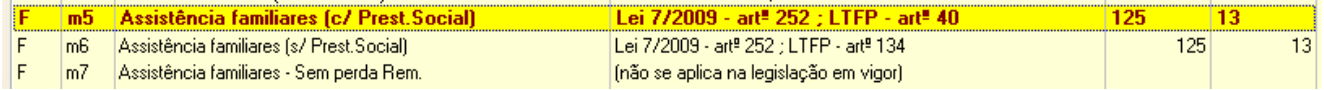

- 3.1 O direito a faltar para prestar assistência a familiares está regulamentado no artigo 252º do Código do Trabalho, sendo essas ausências sujeitas a perda de remuneração por força do disposto na alínea c), nº 2 do artigo 255º do mesmo código;
- 3.2 O artigo 40º da Lei nº 35/2014 vem aplicar aos trabalhadores abrangidos pelo regime de proteção social convergente **(RPSC)** o disposto no artigo 36º do DL nº 89/2009, ou seja, a ausência para assistência a familiares integrados no seu agregado implica a perda total de remuneração, **sendo substituída nos mesmos termos da assistência a filhos por uma prestação social correspondente a 65% da remuneração de referência**;
- 3.3 Ter ainda em consideração o conceito de agregado familiar, o qual a título de exemplo, pode ser observado no artigo 4º do DL nº 70/2010, de 16 de junho.
- 3.4 Articulando as disposições legais referidas nos pontos anteriores e com o objetivo de determinar o alcance na aplicação do **artigo 40º**, colocamos à consideração da direção das escolas os seguinte tópicos para reflexão:
	- a) O trabalhador do RPSC tem direito a faltar nos termos do artigo 252º do Código do Trabalho para prestar assistência inadiável e imprescindível a elemento do seu agregado familiar, sendo a perda de remuneração substituída pela prestação social referida no ponto 3.2 desta adenda;
	- b) Quando a ausência ocorre por assistência a familiar em linha reta ascendente que não viva em economia comum com o trabalhador, mantém-se o direito previsto no nº 3 do artigo 252º do CT, ocorrendo a perda total de remuneração.
	- c) A dúvida que se coloca e cuja resposta ultrapassa as nossas competências, prende-se com o facto de saber se a ausência nos termos da alínea anterior é também abrangida pelo disposto no artigo 40º da Lei nº 35/2014, **ou seja**, se na ausência para assistência a familiar em linha reta ascendente que não viva em economia comum com o trabalhador, também se aplica o disposto no artigo 40º.
- 3.5 **Face ao exposto e salvaguardando no programa a adoção de procedimentos adequados para dar resposta às orientações que superiormente venham a obter sobre este assunto** , a tabela de faltas do RPSC passa a contemplar a sigla "**m5**" para registo de ausências com direito a prestação social e a sigla "**m6**" para registo das ausências sem direito a prestação social. A sigla "**m7**" passa a ficar inativa a partir da versão 5.3.94.

## **4. Procedimentos específicos a observar na processamento de outubro 2014**

Considerando que a Lei nº 75/2014 entrou em vigor no dia 13 de setembro e no processamento de setembro não se aplicou qualquer redução remuneratória, salvo orientações superiores em contrário, no processamento de outubro deverá ocorrer o acerto de valores correspondente à redução a aplicar no período de 13 a 30 de setembro de 2014.

## **Assim sendo, no processamento de OUTUBRO recomendamos a adoção dos seguintes procedimentos:**

**4.1** - Aceda à opção "Vencimentos – Preparar/Processar" e selecione o mês de OUTUBRO. **Antes** de efetuar a preparação de qualquer folha, aceda ao botão "**Acertos Redução**" para que seja automaticamente calculado pelo programa o valor da redução correspondente ao período de 13 a 30 de setembro.

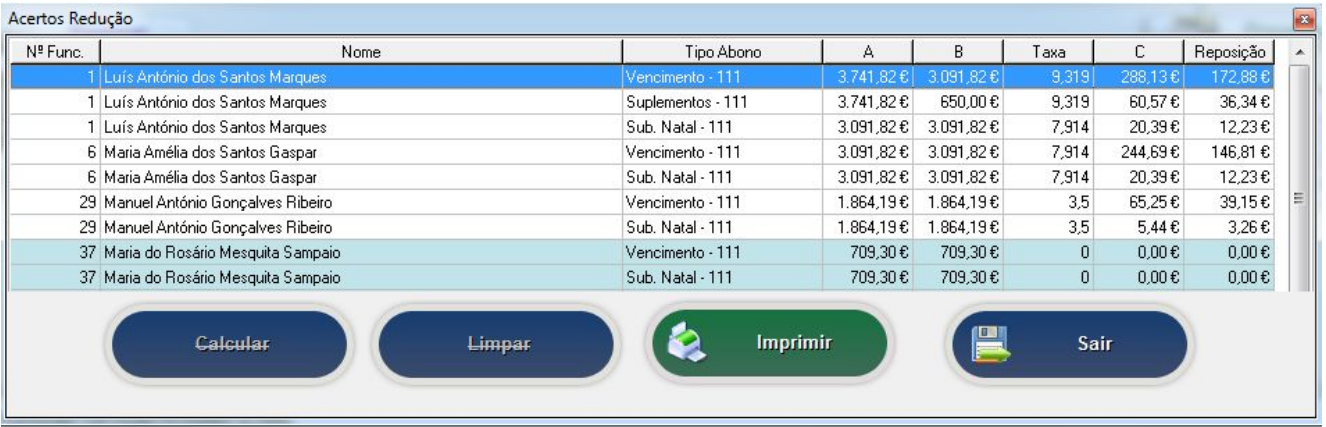

**Coluna A** – Nesta coluna é apresentado o valor que serve de base ao cálculo da taxa de redução remuneratória, sendo a soma de todos os rendimentos sujeitos a redução relativos a setembro com tratamento autónomo para o subsídio de Natal. Nesta tabela o valor repete-se em todas as linhas se para o trabalhador existir mais que um tipo de abono.

**Coluna B** – Nesta coluna são apresentados os valores de vencimento, remuneração por doença, suplementos e subsídio de Natal processados em setembro, individualizados por fonte de financiamento.

**Taxa** - Apresenta nesta coluna a taxa de redução remuneratória correspondente ao englobamento dos rendimentos de setembro sujeitos a redução (coluna A).

**Coluna C** – Valor da redução remuneratória correspondente aos rendimentos abonados em setembro (C = B x taxa). No caso do subsídio de Natal, o valor apresentado na coluna C já corresponde ao duodécimo.

**Reposição** – Valor líquido a repor referente à redução remuneratória que é devida no período de 13 a 30 de setembro, sendo 60% do valor apurado na coluna C (12 dias = 40% ; 18 dias = 60%)

# **Atenção:**

Os botões Calcular e Limpar ficam inativos a partir do momento em que ocorrer a preparação ou processamento de uma folha, obrigando a eliminar todas as folhas preparadas ou processadas para ficarem novamente ativos.

No caso de serem calculados valores nesta tabela e o utilizador não pretender adotar o automatismo que é referido no ponto seguinte, o botão Limpar permite apagar todos os dados da tabela.

**4.2** – Depois de ter executado o procedimento referido no ponto anterior, proceda então à preparação das remunerações de OUTUBRO.

Ao preparar as Folhas de Remuneração Principal e Subsídio de Natal, o programa transporta automaticamente para a secção de **Reposições** os valores registados na coluna "reposições" da tabela anterior, ou seja, o valor do acerto da redução não efetuado no processamento de setembro.

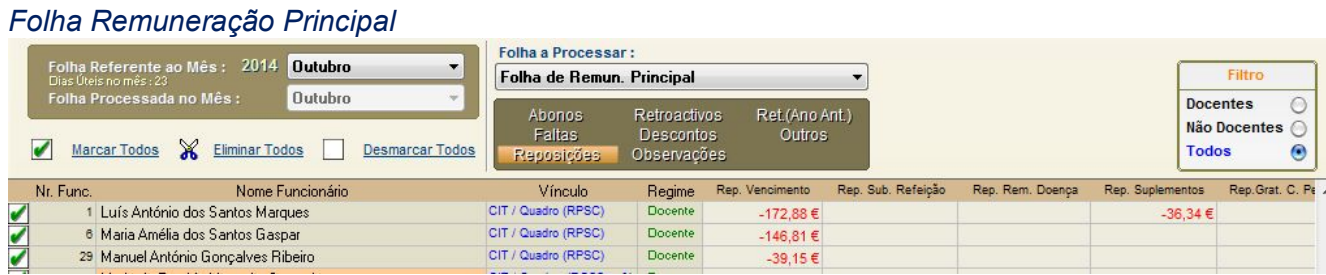

#### *Folha Subsídio de Natal*

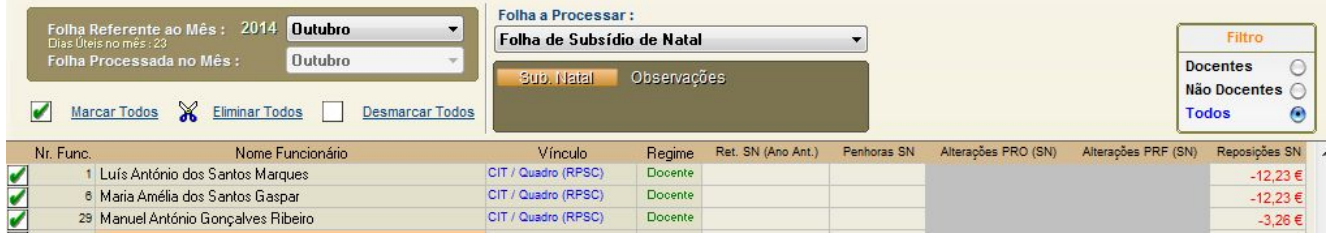

## **Notas importantes:**

a) O programa apenas efetua o cálculo dos acertos da redução remuneratória para as rubricas de vencimento, remuneração por doença, suplementos e subsídio de Natal, assumindo que o processamento de setembro corresponde à totalidade do mês.

O automatismo pressupõe também que no mês de outubro, nas rubricas e fonte de financiamento onde há valores a repor, o trabalhador vai ser abonado de valor igual ou superior ao montante a repor em cada rubrica e respetiva fonte de financiamento.

b) No caso do processamento de algum trabalhador corresponder apenas a parte do mês de setembro ou nesse mês tiver ocorrido o processamento de outros abonos sujeitos a redução remuneratória e não mencionados na alínea anterior, deverá o utilizador apurar os valores a regularizar e proceder manualmente à sua introdução na fase da preparação.

## **4.3** – **Relações de descontos para a ADSE e Seg. Social**

Depois de concluído o processamento de todas as folhas necessárias e antes de elaborar o Modelo RF3, proceda ao cálculo e reajustamento das relações de descontos.

Nas relações de descontos para a ADSE e Segurança Social, o acerto dos descontos relativos ao valor das reposições é automaticamente compensado nos descontos que incidem sobre os rendimentos de outubro, não sendo em regra necessário efetuar alterações nestas duas relações de descontos em consequência das reposições efetuadas.

## **4.4** – **Relação de descontos para a CGA**

Na relação de descontos para a CGA e de forma a dar cumprimento às normas técnicas divulgadas por esse organismo sobre a elaboração da Rci (consultar manual da relações de descontos disponível na página na Internet da CGA) , ao calcular a relação de descontos o programa vai apresentar linhas a vermelho com as diferenças detetadas.

*( ver exemplo na imagem seguinte )*

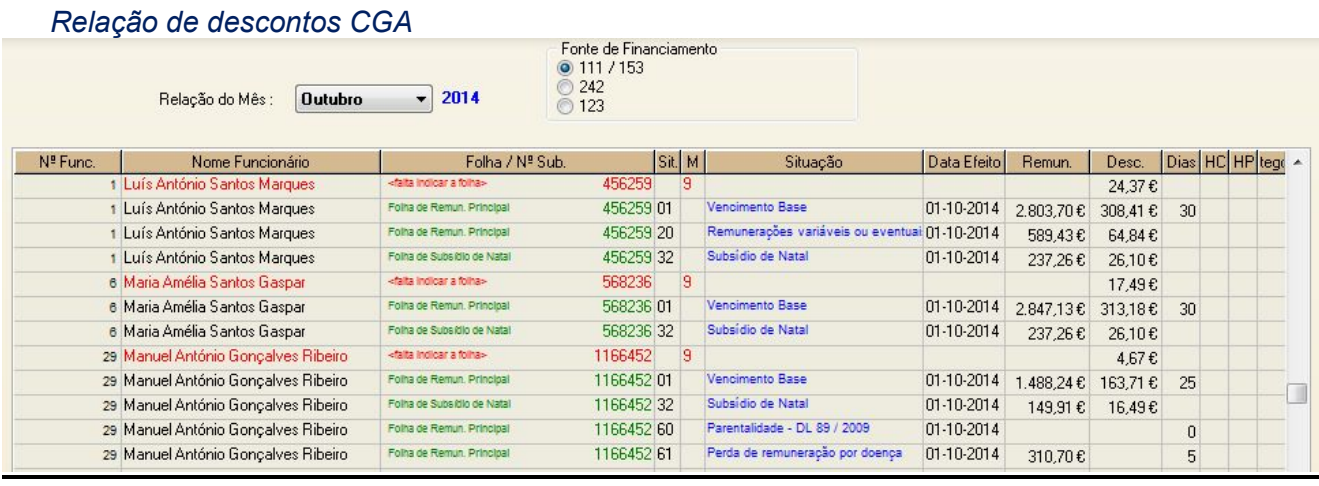

Sem prejuízo de outras situações decorrentes do processamento ou alterações manuais introduzidas pelo utilizador, no processamento de OUTUBRO, em regra, as linhas apresentadas a vermelho na imagem anterior reportam-se à regularização dos descontos face às reposições agora efetuadas por força dos acertos da redução remuneratória, **devendo o utilizador adotar os seguintes procedimentos:**

**a)** Proceder à impressão da grelha de cálculo a que se refere o ponto 4.1 desta adenda.

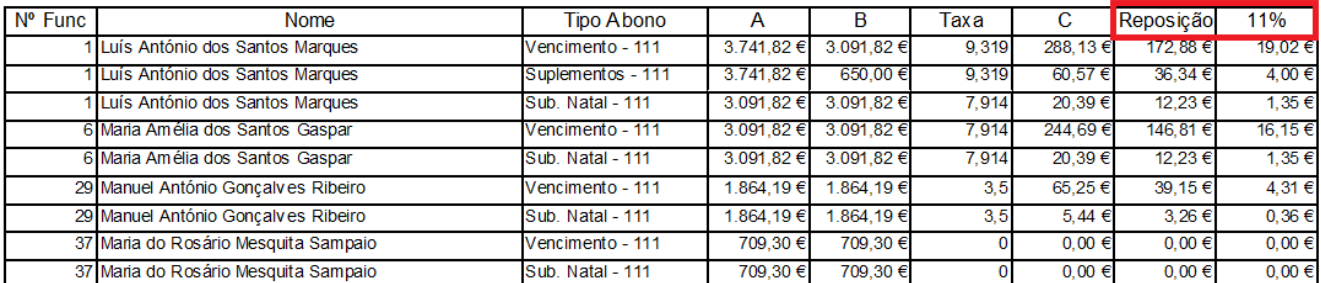

**b)** Na relação da CGA e **ANTES** de eliminar a linha a vermelho, individualmente por trabalhador a quem foram processadas reposições para acertos da redução remuneratória, recorra à função "**Importar registo de setembro**", digitando o número do funcionário, seguido de *enter*.

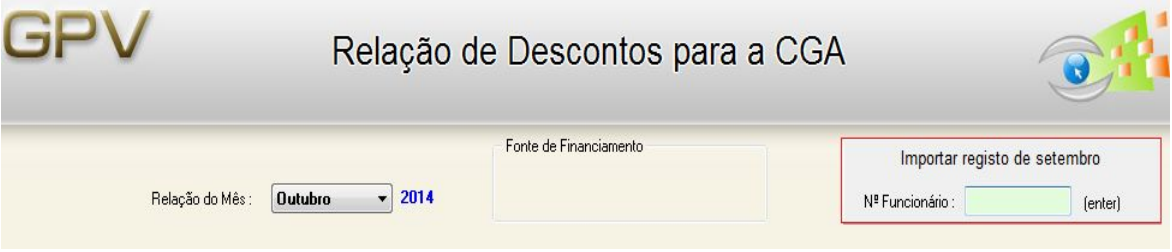

Esta funcionalidade, só disponível na relação de outubro como instrumento auxiliar de apoio, vai importar para a relação de outubro uma cópia direta das linhas declaradas em setembro para os códigos 01, 20 e 32, colocando adicionalmente o digito "9" na coluna "M" (estorno), conforme se pode verificar a título de exemplo para o funcionário nº 1 na imagem seguinte.

**c)** As linhas importadas do mês anterior (vencimento, suplementos e subsídio de Natal) destacadas com uma barra amarela, destinam-se a **estornar** a informação comunicada na relação anterior para os rendimentos cuja data efeito corresponde a setembro.

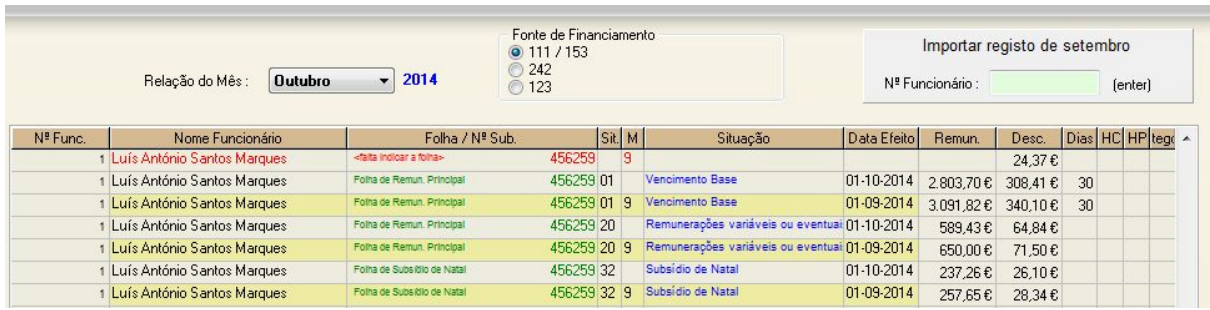

**d)** De seguida e pela via manual, acrescente nesta relação as linhas relativas aos rendimentos de setembro já atualizadas com a redução remuneratória regularizada em outubro.

**Em regra**, as novas linhas a acrescentar são cópia das linhas destacadas a amarelo, deduzindo nas colunas "Remun" e "Desc" os valores apresentados nas duas últimas colunas que constam na grelha mencionada na alínea a) do ponto 4.4 desta adenda, **eliminando** também o dígito **9** da coluna "**M**" e indicando a FOLHA.

Após este procedimento, ELIMINE a linha a vermelho.

A relação, já com o estorno da comunicação efetuada em setembro e a nova comunicação com valores já atualizados, será a seguinte:

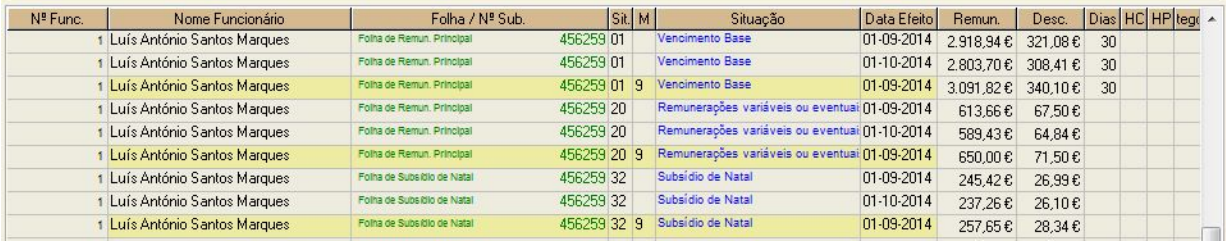

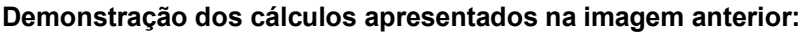

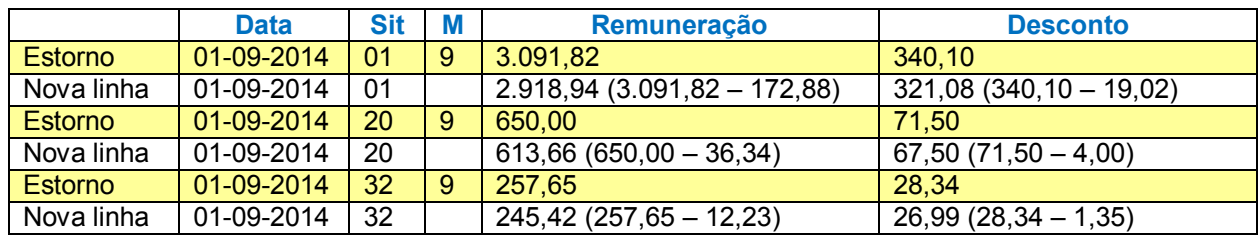

- **e)** Os procedimentos técnicos referidos nas alíneas anteriores para regularização dos acertos da redução remuneratória nas relação de descontos para a CGA em OUTUBRO, foram por nós previamente confirmados junto dos serviços da Caixa Geral de Aposentações. Apesar dos instrumentos de apoio e automatismos que foi possível implementar nesta versão, a elaboração da relação de descontos de outubro vai exigir tempo e concentração por parte dos utilizadores.
- **f)** Dado que após introdução de alterações manuais nas relações de descontos para a CGA e ADSE o recurso à função "**RE(Calcular)"** vai eliminar todas as alterações introduzidas, foi implementada nestas duas listagens uma nova funcionalidade identificada com o nome de **"VERIFICAR"**, permitindo assim identificar eventuais divergências ou falhas nas situações em que seja mais vantajoso não voltar a (RE)Calcular a relação.

Depois de elaboradas as relações, ao executar esta nova funcionalidade é apresentada uma listagem com eventuais ERROS detetados, nomeadamente:

- Diferença entre o valor descontado no processamento e o valor indicado na relação;
- Ausência ou erro na indicação da Folha na relação.

O utilizador deverá identificar a causa dos erros apresentados e proceder à sua correção, calculando de seguida o Modelo RF3 e imprimindo as folhas de vencimentos e outras listagens definitivas. De igual modo, antes de calcular o Modelo RF3, deverá ser impressa a Listagem Geral da CGA e analisada alguma divergência que seja identificada com o simbolo "*asterisco*".

#### **5. Indemnizações por caducidade do contrato de trabalho a termo**

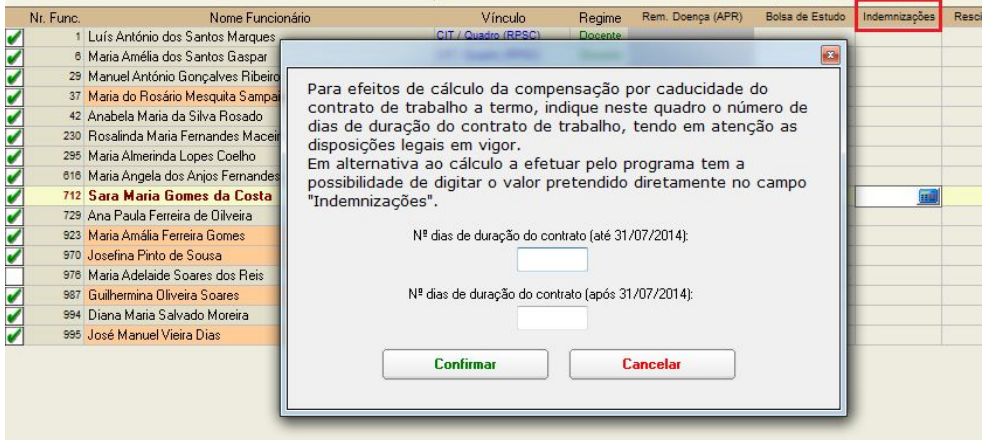

Na fase da preparação, foi reajustado o quadro para auxiliar o cálculo das indemnizações por caducidade de contrato a termo, tendo por base a legislação atualmente em vigor.

## **6. Ficheiro de Pessoal – Profissional 1 e 2**

Relembramos que na exportação relativa ao mês de OUTUBRO, as fichas dos docentes já devem estar devidamente atualizadas com a informação relativa aos horários e reduções/cargos atribuídos.

## **7. Abertura de Anos anteriores**

Depois de atualizado o programa para a versão 5.3.94 e logo que possível, deverão proceder à abertura dos anos anteriores para que as bases de dados sejam reestruturadas.

Este procedimento não condiciona de imediato a preparação e processamento dos vencimentos, podendo a abertura dos anos anteriores ocorrer depois de processado o mês de OUTUBRO.

# **Considerações finais:**

O presente documento tem como objetivo prestar aos utilizadores da aplicação, responsáveis pela área de vencimentos e direções das escolas, um conjunto de informações sobre os procedimentos técnicos a observar no manuseamento da versão 5.3.94 do GPV e a sua articulação com as normas legais e demais orientações superiores que até ao momento conseguimos obter.

Dúvidas de interpretação no âmbito dos normativos legais em vigor, elaboração de relações de descontos para a CGA, ADSE e Seg. Social,etc…, devem ser colocadas diretamente aos serviços da Administração Pública com competência nessas matérias.

Sendo previsível que nas próximas duas semanas venha a ocorrer um aumento significativo de contactos dirigidos aos nossos serviços de apoio técnico, muitas vezes com questões que ultrapassam o domínio técnico da aplicação e sobre as quais a empresa não pode pronunciar-se de forma vinculativa, **na impossibilidade de conseguirem estabelecer contacto telefónico devem remeter-nos um EMAIL através da área de CORREIO da nossa página na Internet, colocando detalhadamente a questão para a qual pretendem o nosso apoio.** Tentaremos dar resposta com a brevidade possível.

**Recomendamos** ainda que este documento seja analisado pelos utilizadores da aplicação em conjunto com outros responsáveis pela área de vencimentos, permitindo assim que cada entidade (escola) possa atempadamente definir a metodologia mais adequada para dar cumprimento aos procedimentos a executar no processamento de OUTUBRO.

**Nota Final:** *Os nomes e dados associados que constam nas imagens reproduzidas nesta adenda são fictícios, não correspondendo a qualquer identificação real que seja do nosso conhecimento*.

# **ANEXO**

## **( Introduzido nesta adenda em 6/10/2014 )**

Face às orientações transmitidas pela **Nota Informativa nº 15/DGPGF/2014**, foi introduzido nesta adenda o presente anexo com mais algumas informações a considerar no processamento de Outubro.

**1. Exclusivamente para os trabalhadores cujo vencimento de setembro foi processado por uma escola e o de outubro vai ser processado por outra (** *ponto 2 da última folha do anexo à Nota Informativa nº 15/DGPGF/2014* **)**

**Considerando os valores apresentados no exemplo da citada Nota Informativa**, no programa GPV deverão ser observados os seguinte procedimentos, **pelas escolas que processaram o mês de setembro:**

- **a)** Emitir guia de reposição correspondente ao valor líquido a devolver pelo trabalhador no montante de **88,99 €,** sendo 81,53 € reportado à classificação do vencimento base e 7,46 € reportado à classificação do subsídio de Natal.
- **b)** Na relação de descontos para a CGA relativa ao mês de outubro, para recuperação do desconto do trabalhador e contribuição da entidade patronal resultante da redução remuneratória aplicada sobre o mês de setembro, deverão ser adotados os procedimentos técnicos definidos pela CGA e exemplificados no ponto 4.4 desta adenda ( página 5 e seguintes), reproduzido novamente na imagem seguinte com adaptação aos valores mencionados no exemplo da Nota Informativa nº 15/DGPGF/2014.

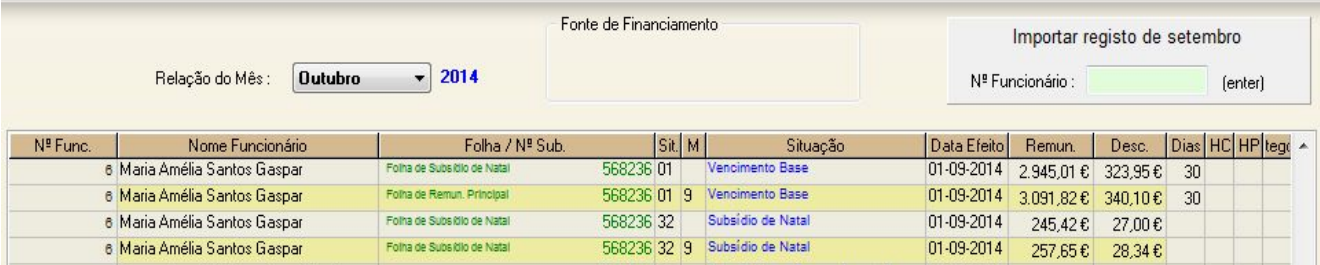

**Nota:** As duas linhas com fundo amarelo correspondem à anulação da comunicação efetuada no mês de setembro e as outras duas linhas à nova comunicação com valores após redução remuneratória. Ao executar a função "Verificar" e no que se refere aos trabalhadores abrangidos por estes procedimentos, **o utilizador deve ignorar** as diferenças apresentadas no relatório de verificação, situação que ocorre devido aos valores a recuperar. Qualquer esclarecimento adicional sobre este assunto deve ser colocado aos serviços da CGA.

**c)** Na relação de descontos para a ADSE relativa ao mês de outubro, para recuperação do desconto do trabalhador e contribuição da entidade patronal resultante da redução remuneratória aplicada sobre o mês de setembro, deverão ser adotados os seguintes procedimentos técnicos, tendo novamente por base os valores mencionados no exemplo da Nota Informativa nº 15/DGPGF/2014.

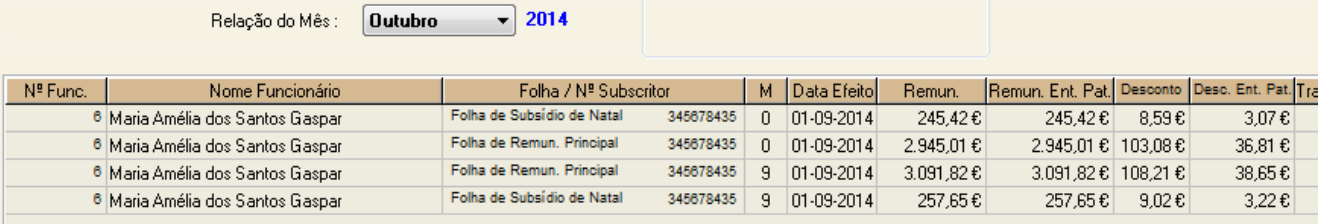

**Nota:** As linhas com o digito "9" na coluna "M" correspondem à anulação da comunicação efetuada no mês de setembro e as outras duas linhas à nova comunicação com valores após redução remuneratória. Ao executar a função "Verificar" e apenas para os trabalhadores abrangidos por estes procedimentos, **o utilizador deve ignorar** as diferenças apresentadas no relatório de verificação, situação que ocorre devido aos valores a recuperar. Qualquer esclarecimento adicional sobre este assunto deve ser colocado aos serviços da ADSE.

- **d) ATENÇÃO**: Chamamos ainda a especial atenção dos utilizadores para o seguinte:
- · Se as linhas de regularização mencionadas nas alíneas b) e c) deste anexo forem criadas **ANTES** de calcular o Modelo RF3, o valor a recuperar da contribuição da entidade patronal é automaticamente deduzido nas verbas a requisitar nas rubricas 01.03.01A0A0 e 01.03.05A0AA, ficando apenas em saldo na posse da escola o valor dos descontos relativos ao trabalhador.
- · Se as linhas de regularização mencionadas nas alíneas b) e c) deste anexo forem criadas **APÓS** o cálculo do Modelo RF3, a totalidade do valor a recuperar ( EP + trabalhador) ficará na posse da escola.
- · Ao comparar o total de descontos das relações com o total de descontos apresentado nas folhas de vencimento, tenha em atenção que o montante dos descontos a recuperar por força dos procedimentos referidos nas alíneas b) e c) deste anexo, **não serão refletidos** nas folhas de vencimento pelo facto de não resultarem de qualquer processamento.
- · Dando resposta a uma questão já colocada por várias escolas aos nossos serviços de apoio, no âmbito das nossas funções de natureza técnica, apenas nos podemos pronunciar nos seguintes termos: Através da opção "Alterações ao Modelo RF3", o programa está preparado para permitir deduzir na requisição de fundos as verbas em saldo relativas a reposições do próprio ano económico, cujos valores deram entrada nos cofres da escola. A adoção deste procedimento através do tratamento interno das guias de reposição ou a entrega dos saldos diretamente nos cofres do Tesouro por via externa ao funcionamento do programa, é uma decisão da competência do Conselho Administrativo em articulação com as normas e orientações que superiormente sejam comunicadas sobre esta matéria.
- **e)** A **Declaração Mensal de Remunerações** (DMR) relativa ao mês de SETEMBRO terá que ser substituída para regularização dos trabalhadores a que se refere o ponto 1 deste anexo.

*Vejamos um exemplo:*

## *DMR inicial de setembro*

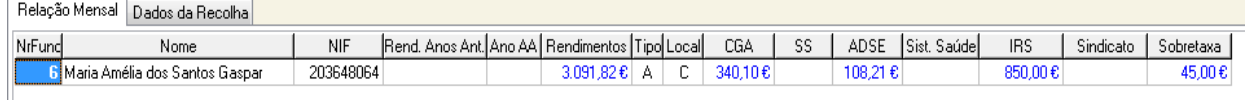

#### *DRM de substituição*

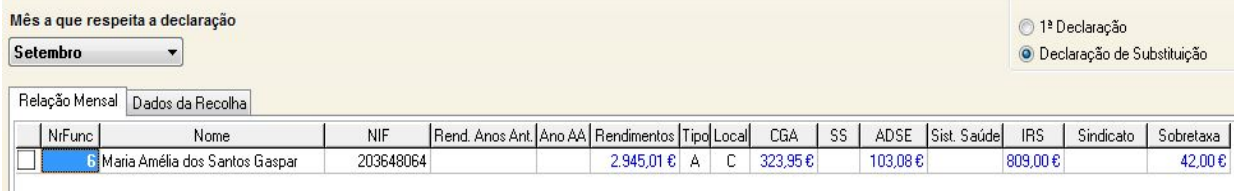

**Nota:** Na declaração de substituição são alterados os valores do rendimentos (base tributável) e os descontos e retenções apurados após redução remuneratória.

Quando a escola efetuar o pagamento do IRS relativo à DMR de outubro, ao valor retido em outubro deverão ser SUBTRAIDAS as diferenças apuradas nos acertos de setembro. Desta forma, no conjunto dos dois meses (setembro + outubro), o IRS entregue nos cofres do Estado fica regularizado.

Caso a Administração Tributária venha a solicitar esclarecimentos à escola pelo facto do pagamento de setembro ser de valor superior à DMR atualizada e o pagamento de outubro ser de valor inferior, basta apresentar a justificação que esteve na origem dos acertos.

Mais informamos que na DMR de substituição, a data do facto que determinou a obrigação de alterar rendimentos, deve corresponder à data da emissão da GUIA de reposição, devendo ser submetida no prazo máximo de 30 dias a contar dessa data.

Para qualquer esclarecimento adicional sobre este assunto deverão contactar os serviços da Administração Tributária.

## **2. Trabalhadores cujos vencimentos de setembro e outubro foram processados pela mesma escola, ou, sendo por escola diferente, estão integrados no regime da segurança Social.**

**ATENÇÃO:** Relativamente aos trabalhadores cujos vencimentos de setembro e outubro foram processados pela mesma escola, ou, sendo por escola diferente, estão integrados no regime da segurança Social, deverão os utilizadores adotar as orientações transmitidas nas páginas 1 a 8 deste documento, **não se aplicando as instruções do ponto 1 deste ANEXO**.

## **3. Outras Informações**

#### **a) Relação de descontos para a CGA**

Ao acederem a esta opção é apresentada no canto superior direito uma funcionalidade que permite a importação dos registos anteriores (ver adenda da versão 5.3.94), estando disponível apenas na relação de outubro.

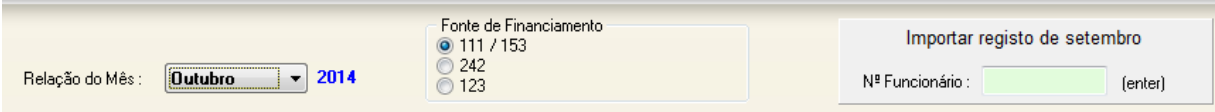

No caso da referida funcionalidade não ser apresentada de imediato, basta selecionar novamente o mês de outubro ou mudar de fonte de financiamento para que esta seja apresentada.

#### **b) Acertos Redução**

Por lapso, no cálculo dos acertos da redução remuneratória, estão a ser apresentados os funcionários que em setembro estavam a "Aguardar Aposentação", devendo os acertos serem ignorados para esses funcionários.

**c)** A V/ especial atenção para as **considerações finais** referidas na página 8 desta adenda, com especial incidência no período compreendido entre os dias 6 e 10 de outubro de 2014.